# **Практична робота 15**. Проектування IoT мережі

## **Теоретичні відомості**

Intel IoT Developer Kit це апаратне та програмне рішення, яке допомагає розробникам спробувати себе в галузі інтернету речей та реалізувати свій проект. Intel Edison – це невелика, економічна, але потужна обчислювальна платформа, розроблена для створення прототипів та продуктів для інтернету речей та пристроїв. Вона керується двоядерним процесором Intel Atom із частотою 500 МГц, реалізованим як система на чіпі, і додатково містить 32-бітний мікроконтролер Intel Quark із частотою 100МГц. Intel Edison має вбудовані Wi-Fi та Bluetooth модулі.

Операційна система платформи Intel Edison базується на Yocto. Yocto Project – це проект з відкритим вихідним кодом, метою якого є спрощення розробки спеціальних дистрибутивів Linux для систем, що вбудовуються, і забезпечення їх переносності між різними платформами.

Платформа Intel Edison також об'єднує середовище розробки Arduino з системою Linux, дозволяючи використовувати системні виклики і сервіси Linux в Arduino скетчах.

У розробці для платформи Intel Edison можна використовувати JavaScript серед Intel XDK, C/C++ серед Eclipse, звичайні скетчі в Arduino IDE і візуальне програмування в Wyliodrin. Також доступний Python та командний рядок.

Інтернет речей складається з чотирьох ключових елементів: генератора даних, збирача даних, хмарного сервісу та прийняття рішень. Генератори даних містять сенсори. Набір Intel Developer Kit спрощує додавання сенсорів та актуаторів до IoT проекту та збирання інформації. Інформація, зібрана на рівні пристрою, передається до хмарного сервісу і потім доставляється кінцевому користувачеві.

Нам потрібні такі компоненти:

– Модуль Intel Edison.

- Плата розширення Arduino.
- Набір Grove Starter Kit Plus.
- Два мікро-USB кабелі (Micro B -> Туре A).
- Блок живлення.

Якщо у вас нова плата, необхідно оновити її прошивку. Перевірити номер версії прошивки (остання на даний момент 159) можна командою:

# configure\_edison --setup

Щоб завантажити останню версію та програму для прошивки, перейдіть на https://www.intel.com/content/www/us/en/download-center/home.html. Прочитайте інструкцію, щоб встановити програму Intel Phone Flash Tool Lite і записати образ останньої прошивки на плату Intel Edison.

Основні кроки:

- Встановіть інсталятор драйверів для 64-розрядної Windows. Він також встановить середовище розробки Arduino.
- Завантажте останню версію мікропрограми для Intel Edison.
- Завантажте програму Intel Phone Flash Tool Lite.
- Прошийте Intel Edison, використовуючи завантажену прошивку.
- Встановіть послідовний термінал.

Якщо ви встановили термінал по послідовному порту через USB, ви можете налаштувати Intel Edison.

У консолі на Intel Edison введіть:

configure\_edison --setup

За підказками встановіть пароль для користувача root. Це необхідно для правильної роботи середовища Intel XDK. Також вкажіть ім'я плати, щоб потім було простіше знайти її в мережевих пристроях. Переконайтеся, що ви надали унікальне ім'я. Будь ласка, не використовуйте ім'я «edison», тому що зазвичай це призводить до проблем з mDNS.

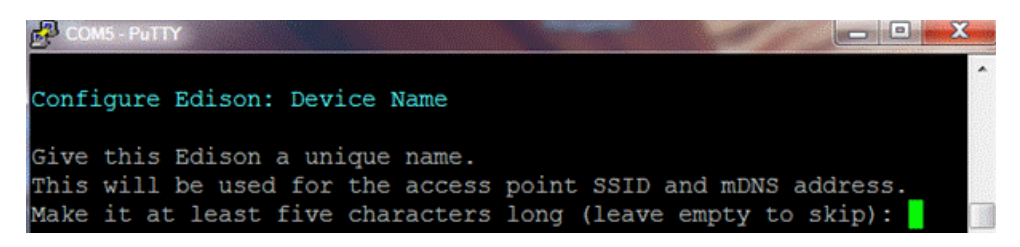

Для детального опису підключення Intel Edison до локальної мережі Wi-Fi, перегляньте інструкцію.

Після підключення до локальної мережі Wi-Fi введіть:

wpa\_cli status

Перевірте, чи стан з'єднання «COMPLETED» і присвоєна IP адреса.

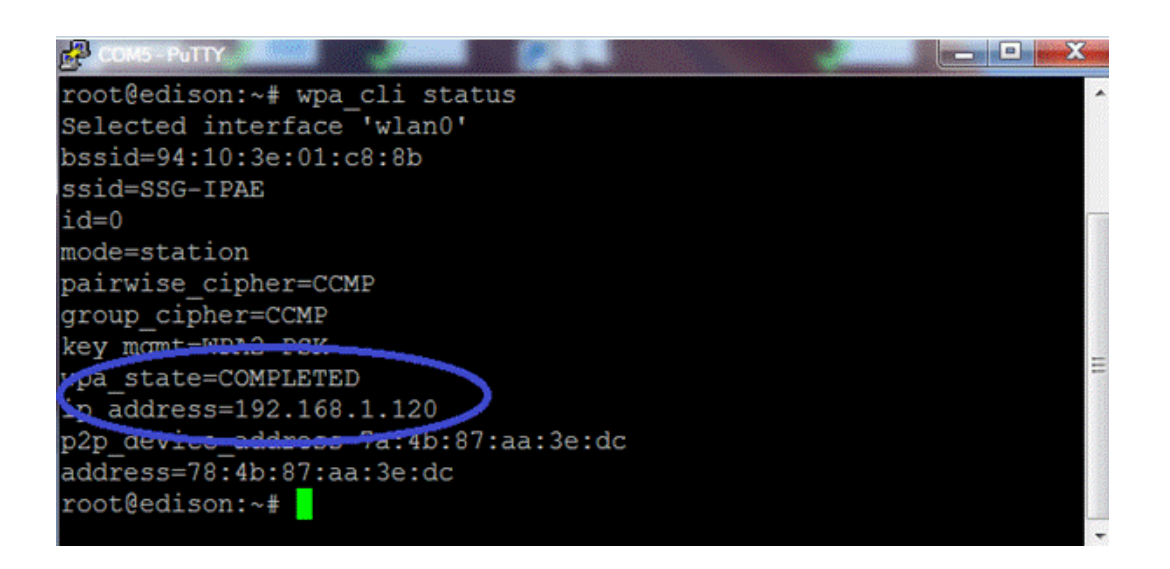

Набір "Seeed Studios Grove Starter Kit Plus" - це колекція різних сенсорів і актуаторів, які можна використовувати без пайки. Набір містить різні базові модулі та сенсори для введення та виведення.

Intel XDK IoT Edition це безкоштовний інструмент, який дає можливість створювати, тестувати, налагоджувати та запускати програми на Intel Edison. У ньому є приклади коду, які взаємодіють із датчиками та актюаторами. Він також пропонує список віртуальних мобільних пристроїв, які розробник може використовувати для тестування своєї програми.

Новий проект можна створити з шаблону, або залишити порожнім. Ми розглянемо кроки створення найпростішого проекту в Intel XDK для роботи зі світловим датчиком.

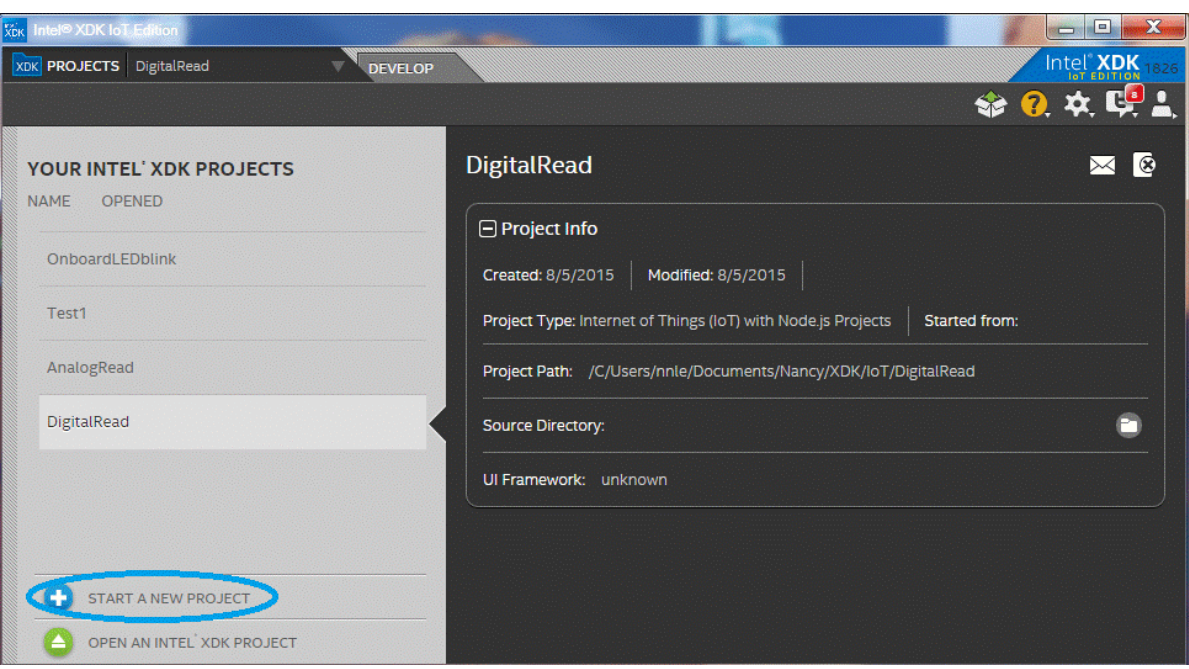

Створіть порожній проект та назвіть його LightSensor.

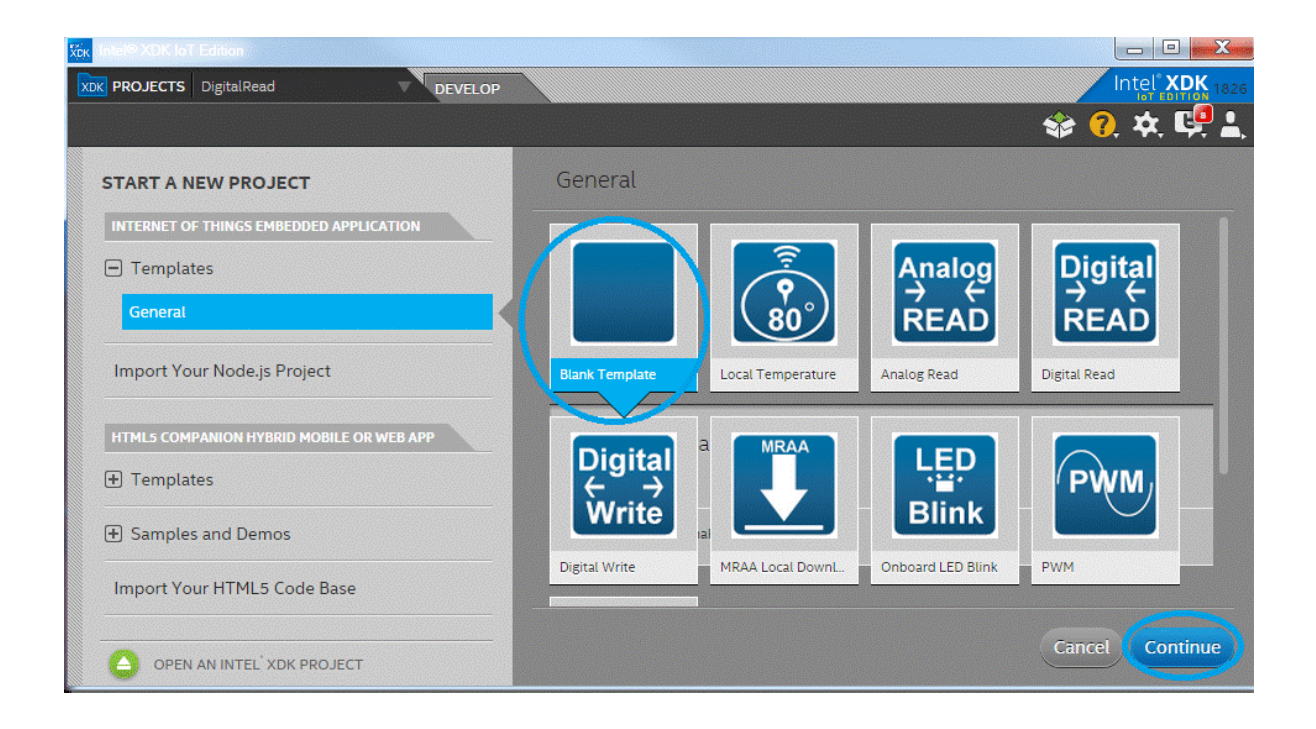

Також можна встановити на комп'ютер службу Bonjour, яка дозволить визначати IP-адресу плати Edison автоматично в Intel XDK.

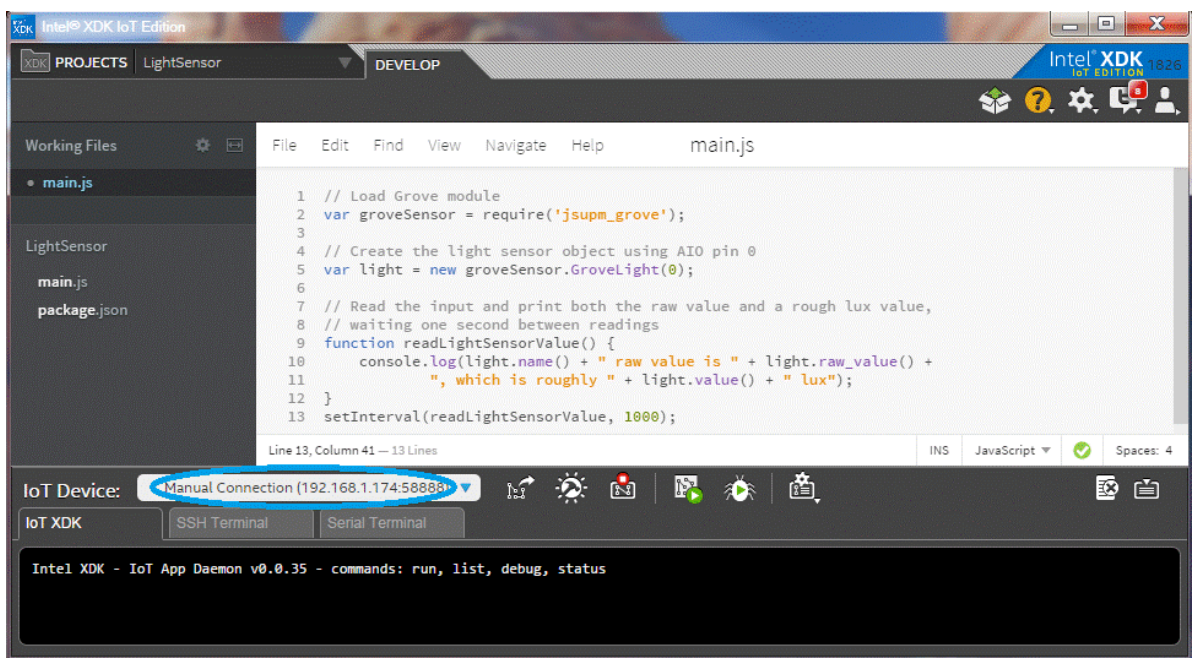

ThingSpeak це платформа, яка пропонує сервіси для побудови IoT додатків. ThingSpeak включає збір та обробку даних у реальному часі, візуалізацію даних у формі діаграм, графіків, можливість створювати плагіни та додатки для ThingTweet, ThingHTTP, TweetControl, TimeControl, React та багато іншого.

Для початку потрібно зареєструвати обліковий запис на thingspeak.com і створити новий канал.

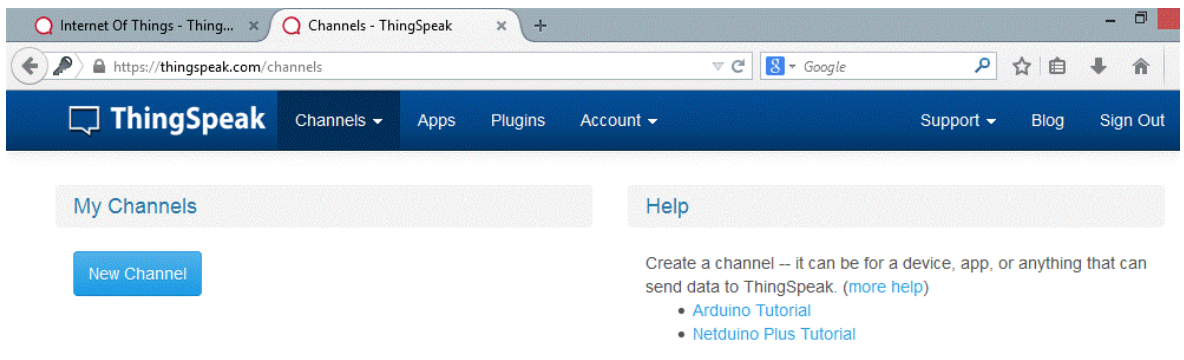

Канал це місце, де ваш додаток зберігає та отримує дані з використанням ThingSpeak API. Кожен має унікальний ідентифікатор Channel ID. Коли програма читає дані з каналу, Channel ID використовується для його ідентифікації. У кожному можна використовувати до 8 полів даних. Після того, як канал створений, ThingSpeak публікує та обробляє дані, які ваш проект може потім отримати. Якщо ви зробите канал загальнодоступним, інші люди зможуть знайти його та отримати доступ до даних. Якщо зробите його закритим, тільки ви отримаєте доступ до нього.

Найпростіший спосіб завантаження даних, це змінити значення поля вручну, використовуючи спеціальну URL-адресу. Якщо у вікні браузера з'явиться «0», значить, виникла помилка під час надсилання даних. В іншому випадку оновлення було вдалим. Значення api\_key для запиту на оновлення даних, це раніше описаний ключ writeKey.

http://api.thingspeak.com/update?api\_key=KSX88EAFTV19S2CH&field1="110"

#### Завантаження значення кількох полів:

http://api.thingspeak.com/update?api\_key=KSX88EAFTV19S2CH&field1="110"&field2="120"

ThingSpeak це IoT додаток з відкритим вихідним кодом. Щоб почати використовувати ThingSpeak на платформі Intel Edison, встановіть модуль клієнта thingspeakclient через термінал.

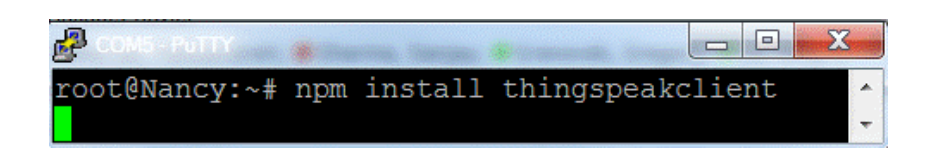

Зараз ви готові написати простий додаток з використанням ThingSpeakClient. URL-адреса за промовчанням для ThingSpeakClient() це https://api.thingspeak.com

> var ThingSpeakClient = require('thingspeakclient'); var client = new ThingSpeakClient();

За замовчуванням увімкнено затримку перед надсиланням даних на сервер. Щоб дані відправлялися негайно, можна її вимкнути:

var client = new ThingSpeakClient({useTimeoutMode:false});

Якщо значення затримки задано, кожна наступна порція даних буде відправлятися через зазначений проміжок часу.

Значення затримки за промовчанням для оновлень дорівнює 15 секунд. Щоб встановити іншу затримку, наприклад, 20 секунд, зробіть таке (час задається в мілісекундах):

var client = new ThingSpeakClient({useTimeoutMode:20000});

Для виконання updateChannel() приєднайте канал, використовуючи або тільки ключ на запис writeKey, або обидва ключі - readKey на читання і writeKey на запис. Якщо була задана функція callback, то вона поверне помилку і відповідь. У цьому прикладі 50568 – це Channel ID, ідентифікатор каналу.

## **Завдання**

Ознайомтеся з теоретичними матеріалами, опишіть послідовність дій для створення мережі IoT.